## SecureX with Secure Firewall Release 7.2 구성 및 문제 해결

### 목차

소개 사전 요구 사항 요구 사항 사용되는 구성 요소 배경 구성 다음을 확인합니다.

### 소개

이 문서에서는 SecureX와 Cisco Secure Firewall Integration on Secure Firewall 7.2를 통합하고 문 제를 해결하는 방법에 대해 설명합니다.

## 사전 요구 사항

#### 요구 사항

Cisco에서는 다음 항목에 대한 지식을 권장합니다.

- FMC(Firepower Management Center)
- Cisco 보안 방화벽
- 이미지 가상화 옵션
- Secure Firewall 및 FMC는 라이센스가 있어야 합니다.

#### 사용되는 구성 요소

- Cisco Secure Firewall 7.2
- FMC(firepower 관리 센터) 7.2
- SSE(Security Services Exchange)
- SecureX
- Smart License 포털
- Cisco CTR(Threat Response)

이 문서의 정보는 특정 랩 환경의 디바이스를 토대로 작성되었습니다. 이 문서에 사용된 모든 디바 이스는 초기화된(기본) 컨피그레이션으로 시작되었습니다. 현재 네트워크가 작동 중인 경우 모든 명령의 잠재적인 영향을 미리 숙지하시기 바랍니다.

## 배경

릴리스 7.2에는 Secure Firewall이 SecureX 및 SecureX 오케스트레이션과 통합되는 방식에 대한 변경 사항이 포함되어 있습니다.

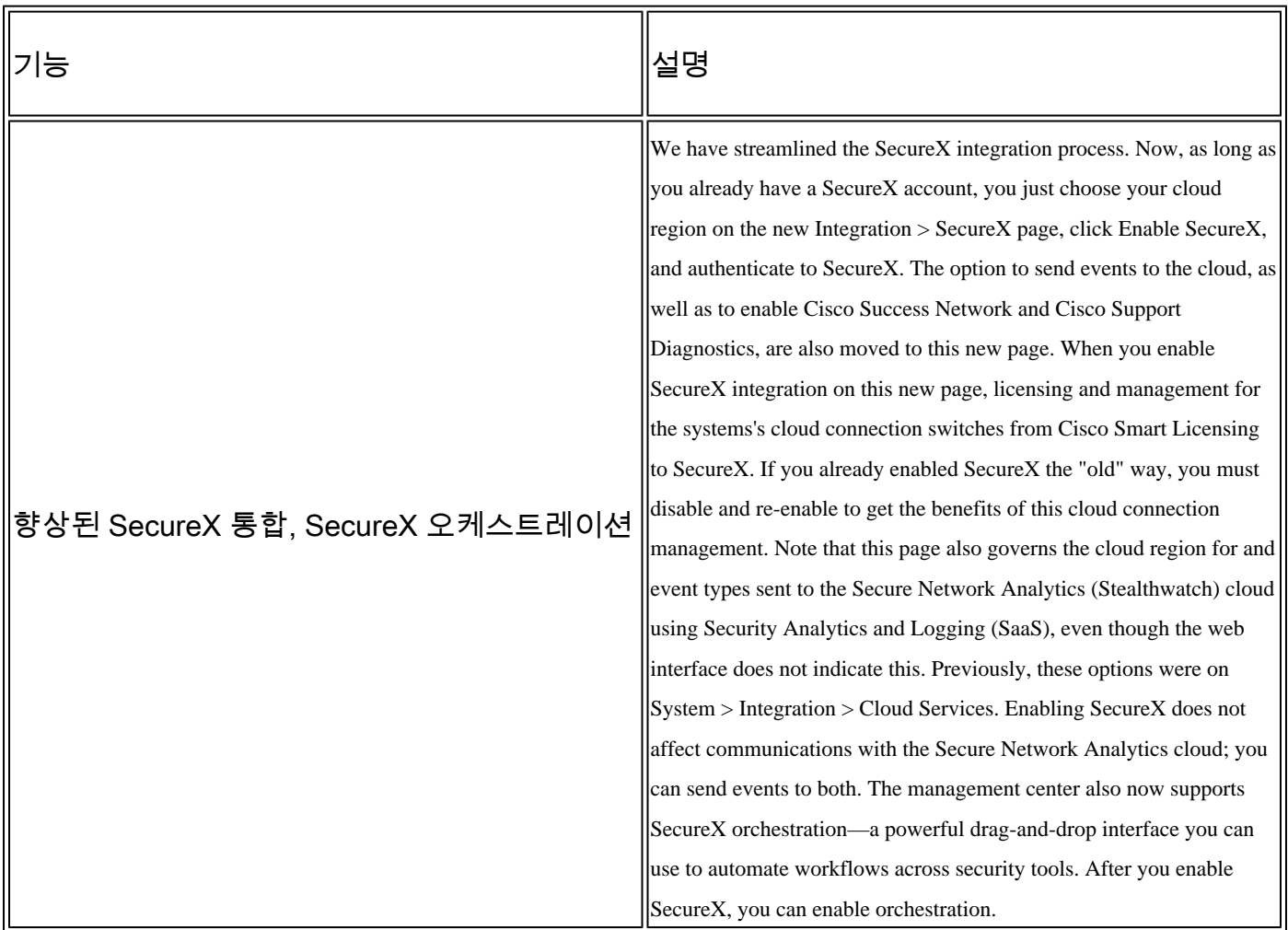

이 릴리스에 포함된 모든 [기능](/content/en/us/td/docs/security/secure-firewall/release-notes/threat-defense/720/threat-defense-release-notes-72/features.html)을 확인하려면 7.2 릴리스 정보를 참조하십시오.

## 구성

통합을 시작하기 전에 사용자 환경에서 다음 URL이 허용되는지 확인합니다.

미국 지역

- api-sse.cisco.com
- eventing-ingest.sse.itd.cisco.com

EU 지역

- api.eu.sse.itd.cisco.com을 참조하십시오.
- eventing-ingest.eu.sse.itd.cisco.com을 참조하십시오.
- api.apj.sse.itd.cisco.com
- eventing-ingest.apj.sse.itd.cisco.com

1단계. FMC에 대한 통합 로그를 시작합니다. 통합>SecureX로 이동하여 연결할 지역(미국, EU 또 는 APJC)을 선택하고 SecureX로 전달할 이벤트 유형을 선택한 다음 SecureX 사용을 선택합니다.

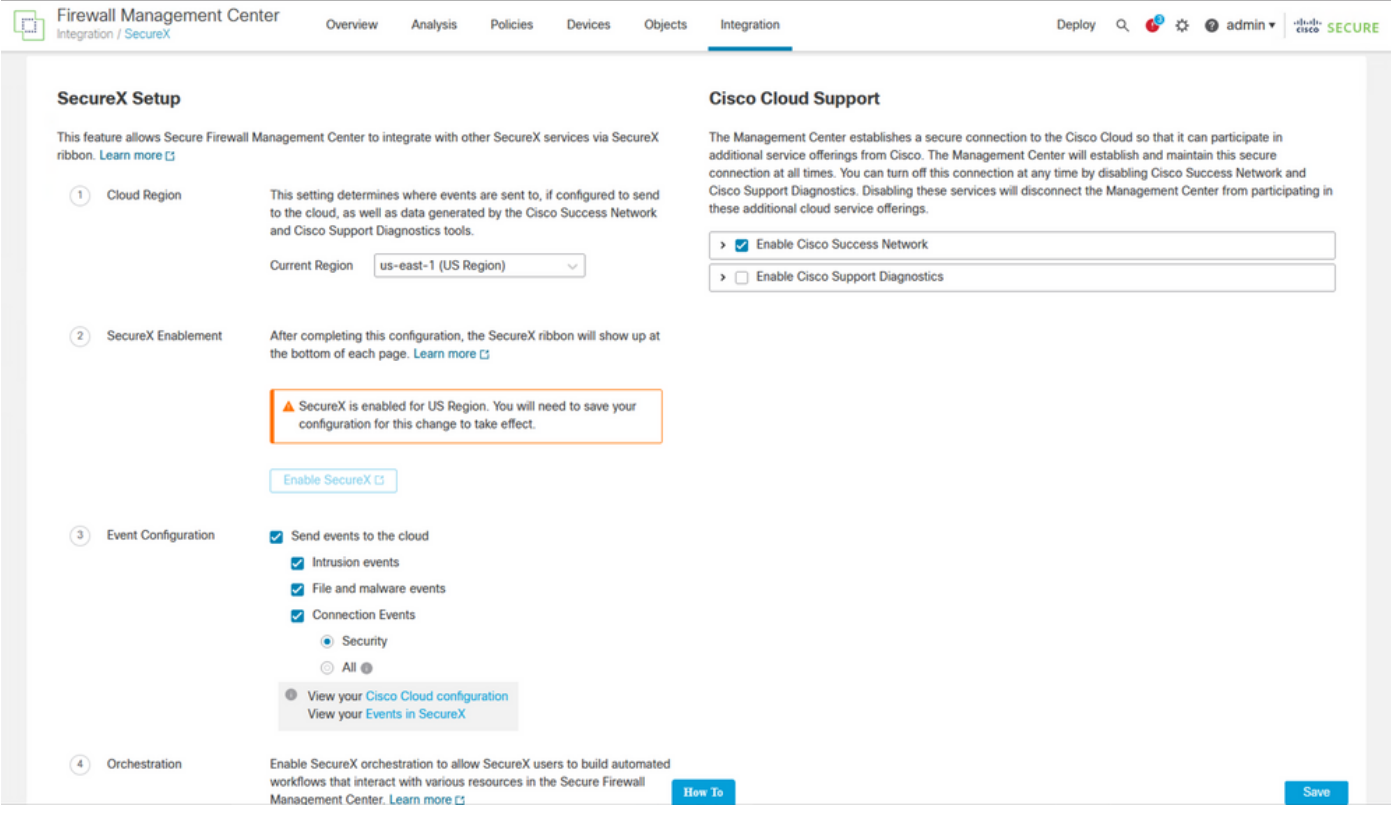

를 선택할 때까지 변경 사항이 적용되지 않습니다 Save .

2단계. Save(저장)를 선택하면 SecureX 계정의 FMC를 인증하도록 리디렉션됩니다. 이 단계를 수 행하기 전에 SecureX 계정에 로그인해야 합니다. 다음 중 FMC 권한 부여를 선택합니다.

## **Grant Application Access**

Please verify the code provided by the device.

# 21D41262

The application **FMC** would like access to your SecureX account. Specifically, FMC is requesting the following:

- casebook: Access and modify your casebooks
- enrich: Query your configured modules for threat intelligence (enrich:read)
- · global-intel: Access AMP Global Intelligence
- inspect: Extract Observables and data from text (inspect:read)
- integration: Manage your modules (integration:read)
- notification: Receive notifications from integrations
- orbital: Orbital Integration.
- private-intel: Access Private Intelligence
- profile: Get your profile information
- registry: Manage registry entries (registry/user/ribbon)
- response: List and execute response actions using configured modules
- sse: SSE Integration. Manage your Devices.
- telemetry: collect application data for analytics (telemetry: write)
- users: Manage users of your organisation (users:read)

**Authorize FMC** 

**Deny** 

이 번역에 관하여

Cisco는 전 세계 사용자에게 다양한 언어로 지원 콘텐츠를 제공하기 위해 기계 번역 기술과 수작업 번역을 병행하여 이 문서를 번역했습니다. 아무리 품질이 높은 기계 번역이라도 전문 번역가의 번 역 결과물만큼 정확하지는 않습니다. Cisco Systems, Inc.는 이 같은 번역에 대해 어떠한 책임도 지지 않으며 항상 원본 영문 문서(링크 제공됨)를 참조할 것을 권장합니다.